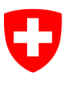

Schweizerische Eidgenossenschaft Confédération suisse Confederazione Svizzera Confederaziun svizra

Eidgenössisches Justiz- und Polizeidepartement EJPD

**Bundesamt für Justiz BJ**  Direktionsbereich Privatrecht Fachbereich Infostar FIS

# **Releasenotes Infostar**

vom 14. März 2012

# **Releasewechsel von 6.0.0 auf 7.0.0**

**Änderungen**

# **Inhalt**

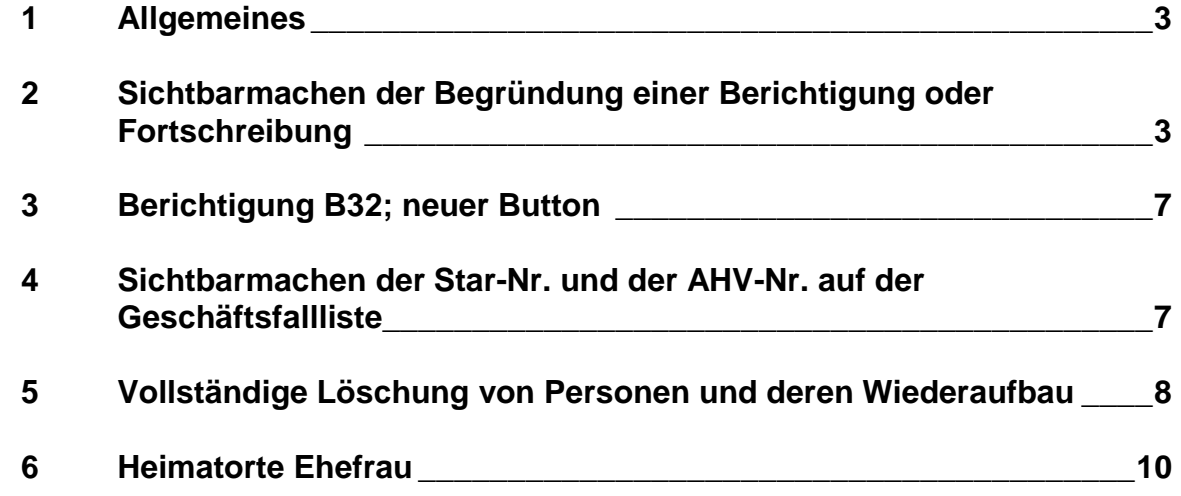

# **1 Allgemeines**

Der Releasewechsel von ISR 6.0.0 auf ISR 7.0.0 per 14. März 2012 umfasst folgende Punkte:

- Administrative Bereinigung / Fortschreibung des PED im GF Person; Sichtbarmachen der Begründung einer Berichtigung oder Fortschreibung (Ziff. 2 hienach).
- Berichtigung B32; neuer Button (Ziff. 3 hienach).
- Sichtbarmachen der Star-Nr. und der AHV-Nr. auf der Geschäftsfallliste (Ziff. 4 hienach).
- Vollständige Löschung von Personen und deren Wiederaufbau (Ziff. 5 hienach).

# **2 Sichtbarmachen der Begründung einer Berichtigung oder Fortschreibung**

Damit die Begründung einer Berichtigung oder Fortschreibung im GF Person sichtbar ist, wurde auf der Maske "Person" (ISR. 5.1) das neue Feld "Bearbeitungsgrund" eingefügt.

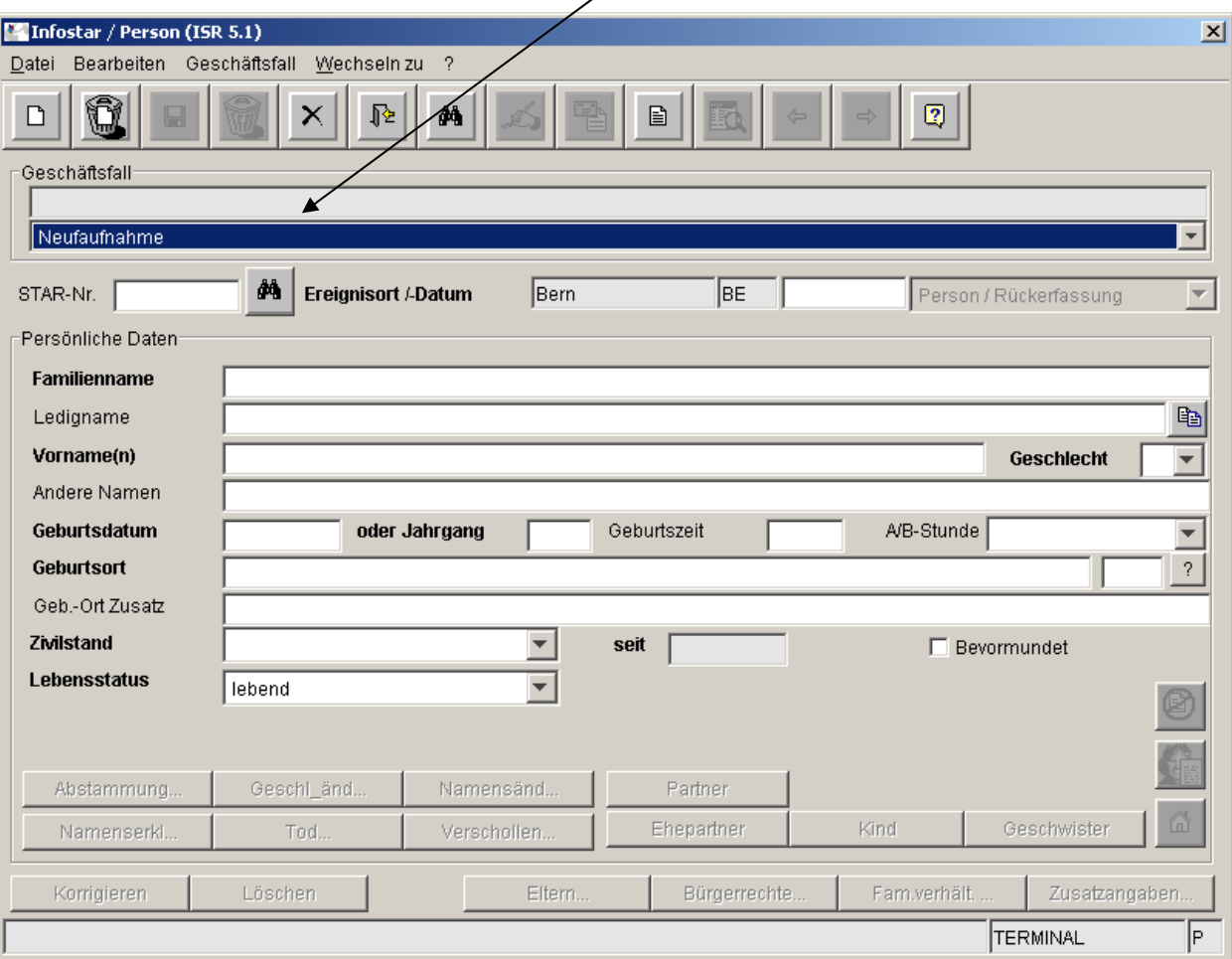

Dieses Feld ist ein Pflichtfeld. Es kann nach Abschluss des Geschäftsfalles nicht korrigiert oder berichtigt werden. Die Zusatzangaben auf der Maske ISR 0.07 müssen trotzdem weiterhin gemäss den kantonalen Vorschriften angebracht werden. Im neuen Feld "Bearbeitungsgrund" können folgende Oberkategorien angewählt werden:

- Neuaufnahme (wird als Defaultwert gesetzt)
- Ergänzung Bürgerrecht / Datenquelle
- Familienbeziehungen
- Korrektur Personendaten
- Ergänzung fehlende Personendaten
- Aktualisierung von Daten
- Ereignis nur im GF Person möglich
- Ereignis nur im GF Person möglich / Kindesverhältnis
- Ereignis nur im GF Person möglich / Anerkennung (Totgeburt)
- Bevormundung / Aufhebung Bevormundung

Diese Liste der Bearbeitungsgründe im Geschäftsfall Person ist abschliessend.

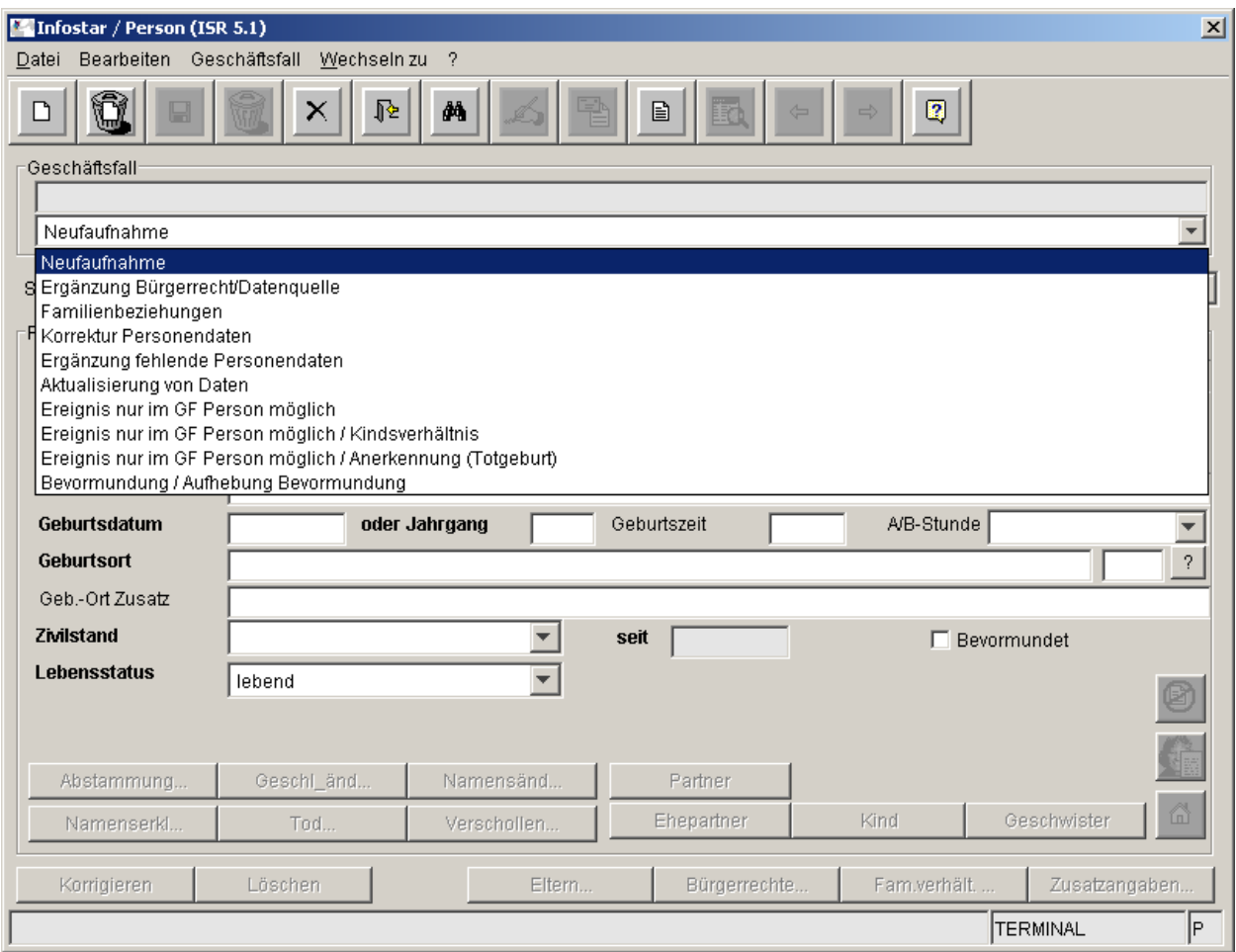

# **Neuaufnahme**

"Neuaufnahme" wird bei der Erfassung einer Person standardmässig vorgeschlagen.

# **Ergänzung Bürgerrecht / Datenquelle**

Wird eine Person über Korrigieren für die Ergänzung des Erwerbsgrundes des Bürgerrechts und der Angabe der Datenquelle (FR) geöffnet, muss der Bearbeitungsgrund "Ergänzung Bürgerrecht / Datenquelle" angewählt werden.

# **Familienbeziehungen**

Wird die erfasste Person über Korrigieren geöffnet, um fehlende Verknüpfungen mit bereits erfassten Familienmitgliedern herzustellen, muss die Begründung "Familienbeziehungen" erfasst werden.

# **Korrektur Personendaten**

Bei fehlerhafter Datenerfassung im GF Person muss für die Bereinigung der Daten der Grund "Korrektur Personendaten" eingegeben werden.

# **Ergänzung fehlende Personendaten**

Waren bei der Erfassung einer Person Daten wie zum Beispiel der Zivilstand nicht bekannt und wird dieser nachträglich nachgewiesen oder wurde der Ledigname nicht erfasst, müssen diese mit dem Grund "Ergänzung fehlende Personendaten" ergänzt werden.

#### **Aktualisierung von Daten**

Werden nach der Erfassung einer Person ihre Daten aktualisiert, muss dies unter Anwählen von "Aktualisierung von Daten" erfolgen. Beispielsweise kann dies der Fall sein:

- Formlose Namensbereinigung.
- Ergänzung Staatsangehörigkeit.
- Nachführung Familienname, Bürgerrecht, etc. bei nicht mehr ledigen Kindern infolge Eheschliessung der Eltern.
- Aktualisierung Ereignisort, sofern dies von der betroffenen Person ausdrücklich verlangt wird.

Erfolgen mehrere Bereinigungen gleichzeitig, wird ebenfalls dieser Punkt ausgewählt. Beim Wiederaufbau einer gelöschten Person, bei welcher die Ereignisbeurkundung im GF Person vorgenommen wurde, muss auch dieser Grund gewählt werden.

#### **Ereignis nur im GF Person möglich**

Das eingetroffene Ereignis kann aus systemtechnischen Gründen nur im GF Person beurkundet werden. Dies betrifft unter anderem die im Ausland erfolgte Adoption eines Kindes durch ein gleichgeschlechtliches Paar, Bigamie, usw.

# **Ereignis nur im GF Person möglich / Kindsverhältnis**

Kann der Vater aufgrund fehlender Angaben nicht in Infostar erfasst werden, erfolgt die Verarbeitung des Kindesverhältnisses im GF Person mit der Begründung "Ereignis nur im GF Person möglich / Kindesverhältnis".

#### **Ereignis nur im GF Person möglich / Anerkennung (Totgeburt)**

Dieser Bearbeitungsgrund wird bei der Beurkundung der Anerkennung einer Totgeburt angewählt, da diese nicht über den GF Anerkennung verarbeitet werden kann.

# **Bevormundung / Aufhebung Bevormundung**

Zwingende Anwählung dieser Begründung bei der Verarbeitung der Mitteilung einer Bevormundung oder der Aufhebung einer Bevormundung.

Diese Aufzählung ist nicht abschliessend.

Der Grund für die Berichtigung / Korrektur im GF Person ist auch auf Maske "Geschäftsfälle zur Person" (ISR 0.21) ersichtlich.

 $\mathbf{V}$ 

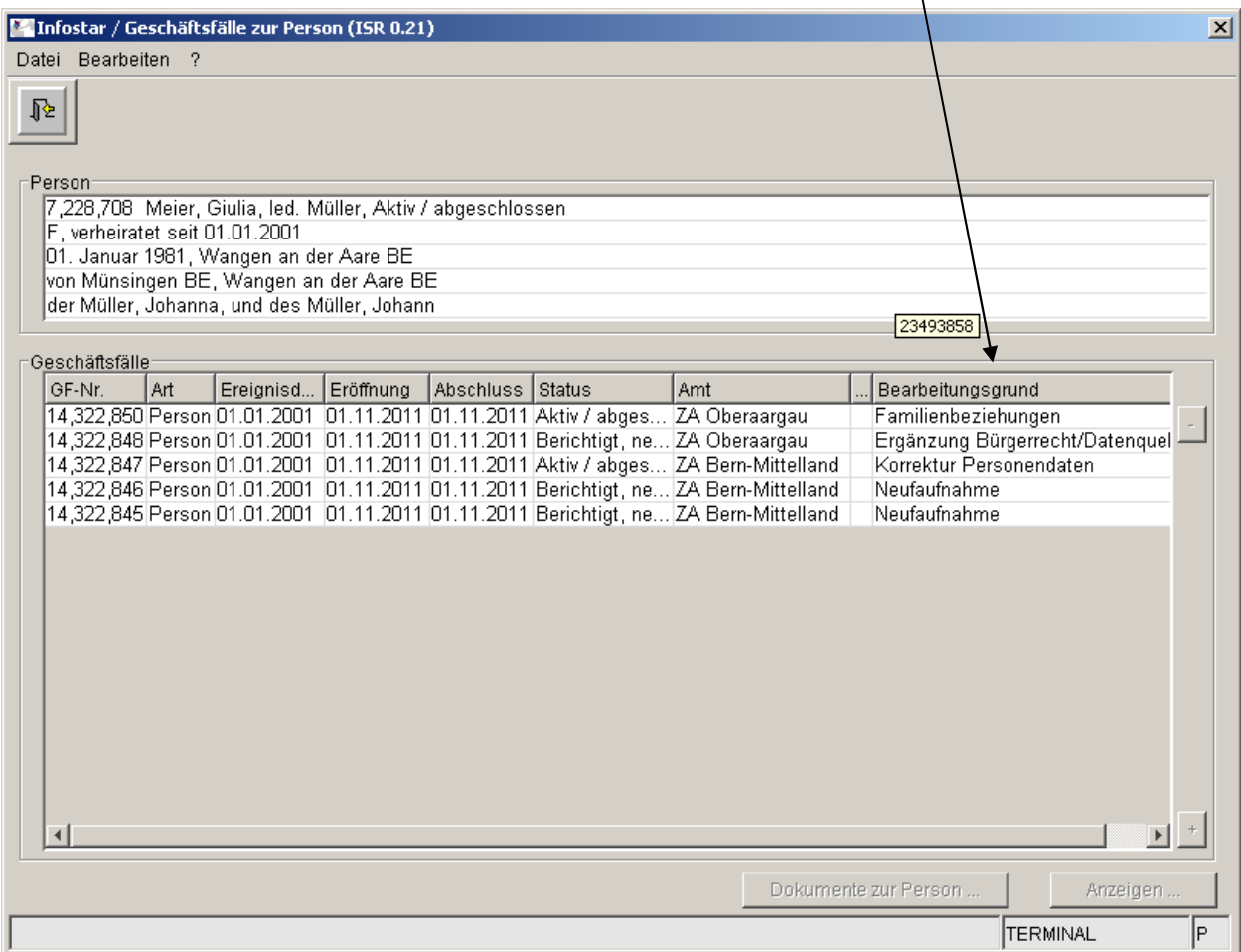

# **3 Berichtigung B32; neuer Button**

Auf der Maske "GF Dokumente" (ISR 26.1) wurde ein neuer Button "B32" angebracht. Mit diesem Button kann die zuständige Aufsichtsbehörde direkt den Geschäftsfall Berichtigung B32 anwählen.

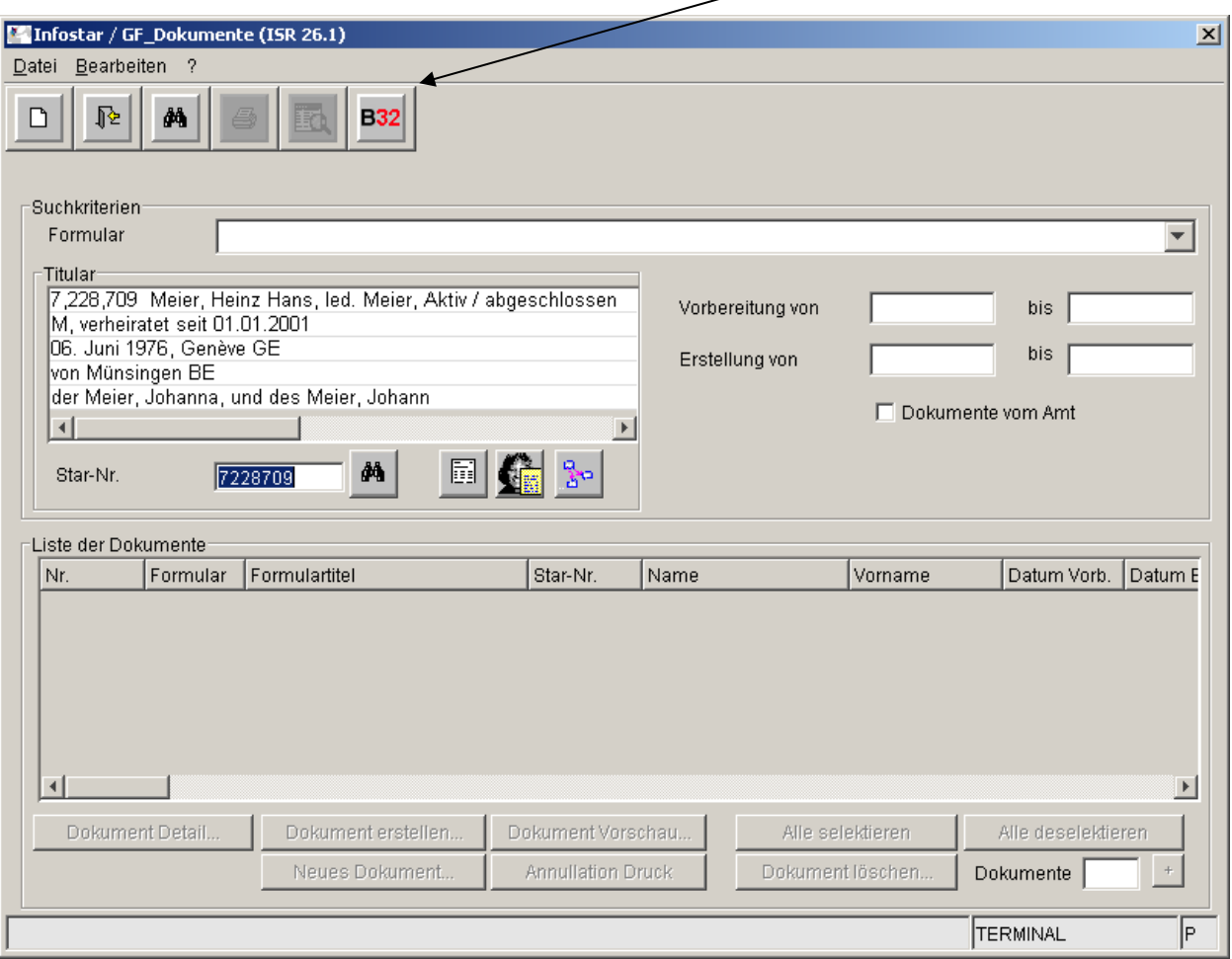

# **4 Sichtbarmachen der Star-Nr. und der AHV-Nr. auf der Geschäftsfallliste**

Die Geschäftsfallliste 10.1 wird mit der Star-Nr. und der AHV-Nr. ergänzt. Weder Star-Nr. noch AHV-Nr. dürfen bekannt gegeben werden. Diese beiden Nummern unterstehen dem Datenschutz.

# **5 Vollständige Löschung von Personen und deren Wiederaufbau**

Wird in Infostar eine Person vollständig gelöscht, muss bei der Neuerfassung **zwingend** die alte Star-Nr. über den neuen Button in dem dafür vorgesehenen Feld eingegeben werden.

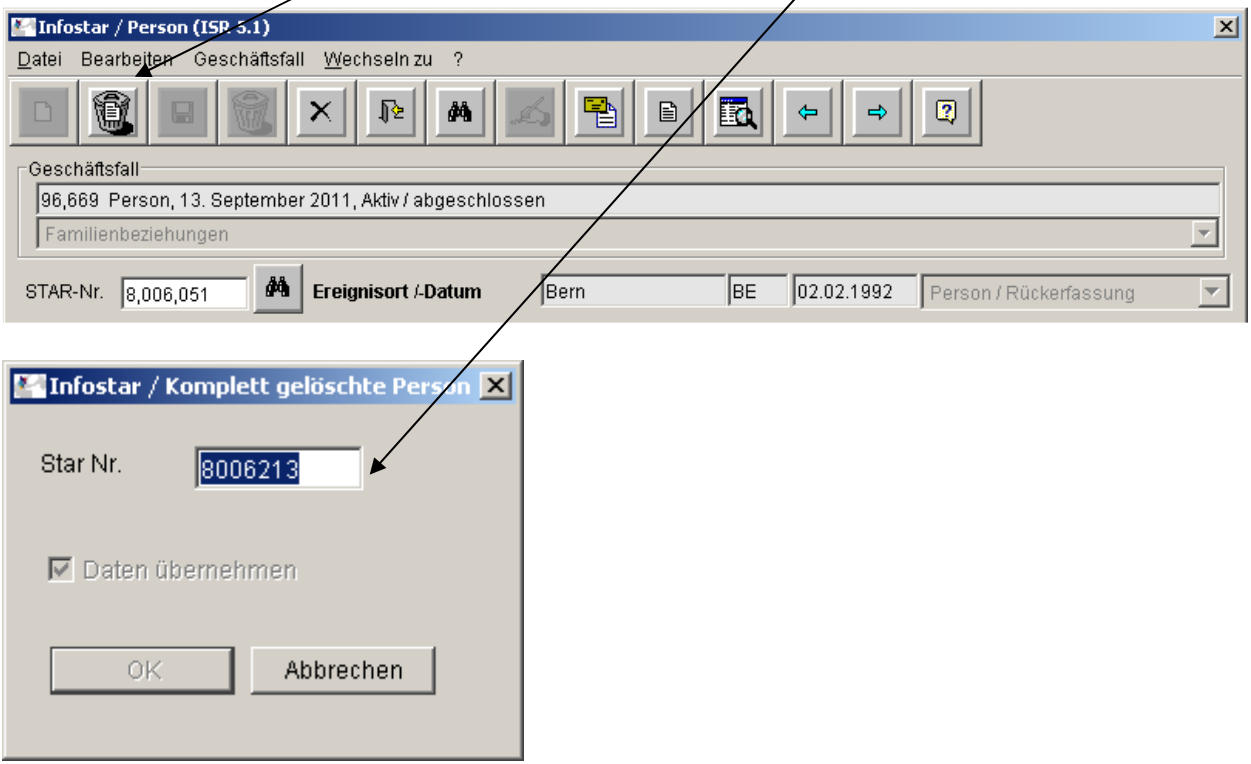

Die gelöschten Daten der Maske "Person" (ISR 5.1) werden automatisch vorgeschlagen und können wiederverwendet werden. Durch Deaktivieren des Feldes "Daten übernehmen" kann aber auf den Vorschlag dieser gelöschten Daten verzichtet werden.

Der Wiederaufbau von gelöschten Personendaten erfolgt wie die Ersterfassung.

Wird ein GF Geburt vollständig gelöscht, erfolgt die Neuerfassung wie folgt:

Zuerst wird die Mutter des Kindes gesucht. Danach muss zwingend der Button "Wiederaufbau" angewählt werden.

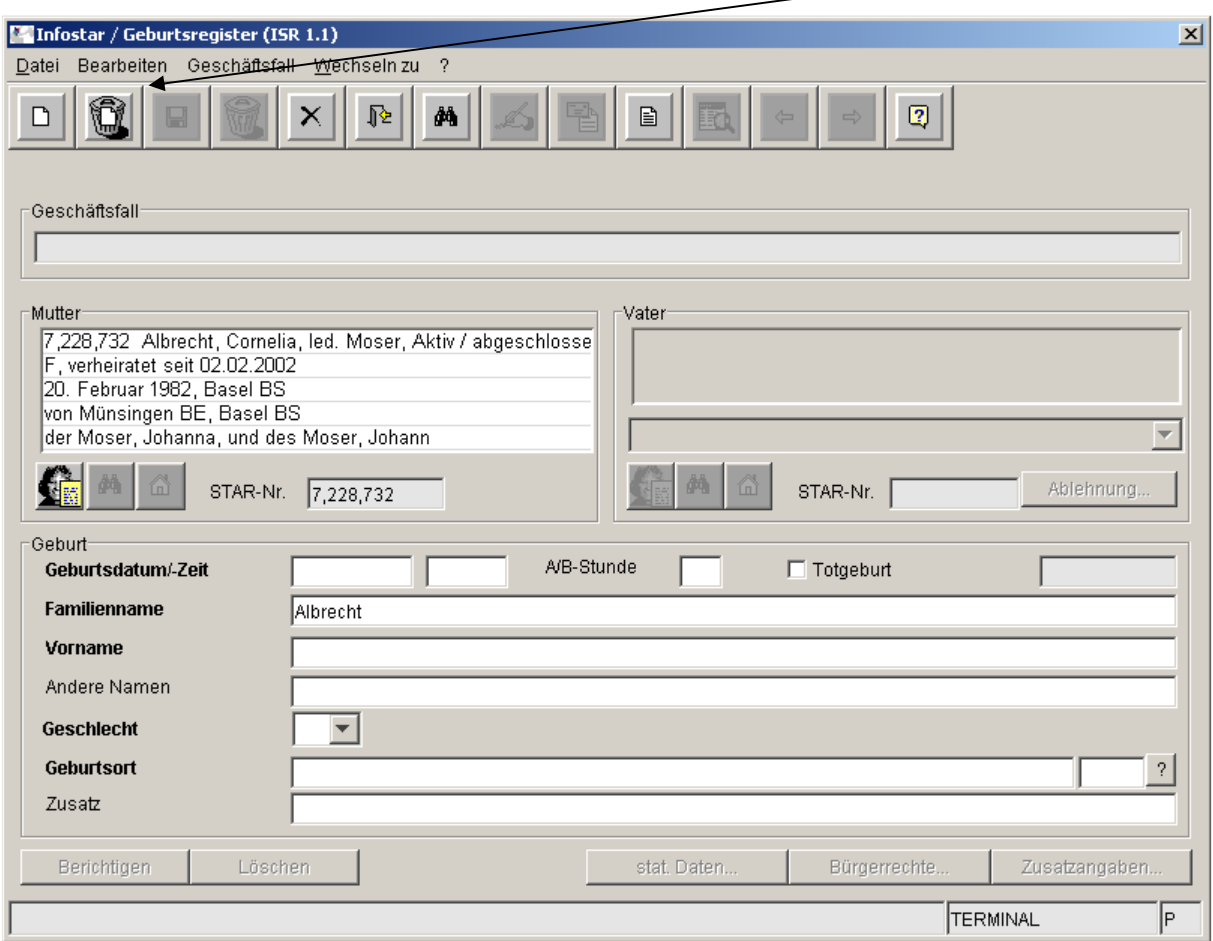

In der neu sich öffnenden Maske muss die Star-Nr. des gelöschten Kindes in das dafür vorgesehene Feld eingegeben werden.

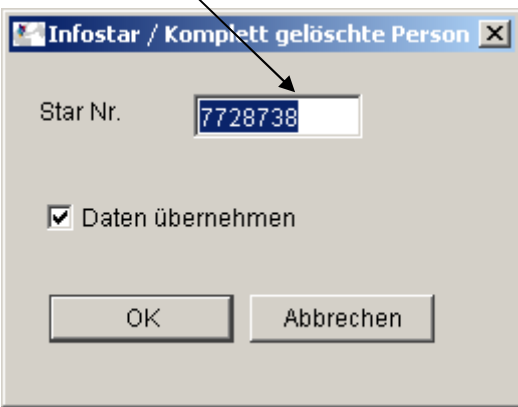

 $\overline{\phantom{0}}$ 

Die gelöschten Daten von der ersten Maske "Geburtsregister" (ISR 1.1) werden automatisch vorgeschlagen und können wiederverwendet werden.

Bei der Aufnahme einer Person in Infostar wird über die Schnittstelle UPI der zentralen Ausgleichsstelle ZAS die vorgesehenen Personendaten inkl. Star-Nr. gemeldet. Die Star-Nr. gilt bei der ZAS als Referenz für die erhaltenen Daten. Wird eine Person vollständig gelöscht und neu erfasst, erhält die ZAS eine neue Meldung mit bereits vorhandenen Personendaten und neuer Star-Nr., was bislang zu Problemen führte. Durch die Eingabe der alten Star-Nr. wird bei der ZAS die Verbindung zwischen der gelöschten und der neu erfassten Person hergestellt.

# **6 Heimatorte Ehefrau**

Im Hinblick auf das neue Namensrecht können im GF EV sowie im GF Ehe die bei der Braut vorgeschlagenen Heimatorte des Bräutigams bei Bedarf entfernt werden.